## **Reflashing the firmware in the Teletext Inserter from Windows XP, using Hyperterminal**

The firmware can be manually reflashed in the inserter as follows :

- 1) Using Hyperterminal under Windows, select the com port settings as 115200 Baud, 8 databits, No Parity, 1 Stop bit, **No Flow control.**
- 2) A file will be required to manually reflash the new firmware into the inserter as follows :

Inserter\_X\_Y\_Z.bin - where x y  $\&$  z represent the inserter firmware version.

3) Connect to the Inserter serial port. Turn CAPS LOCK ON on your keyboard. SWITCH OFF the inserter then SWITCH IT ON.

The screen may show a few strange characters, however this is normal. After about 1 second the bootloader should take control and display the version number and the bootloader prompt as shown.

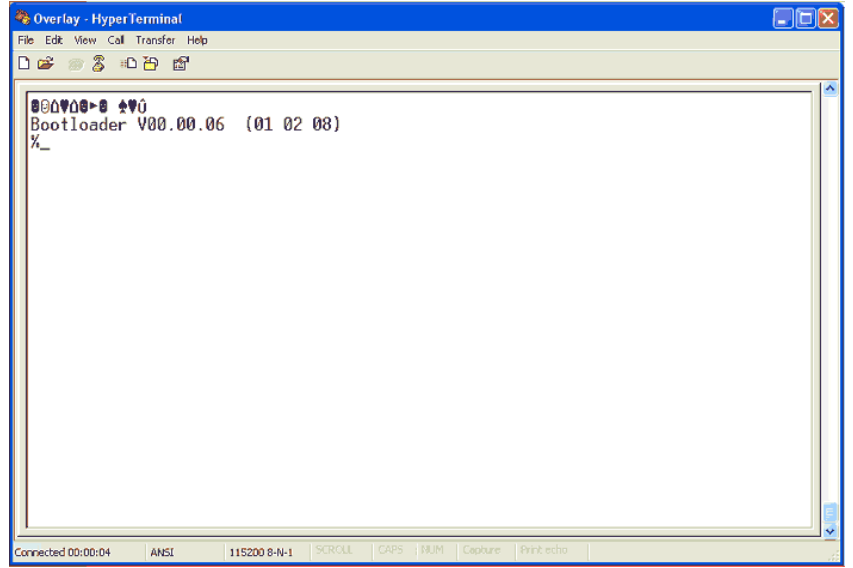

4) At this point the word 'BOOT' (upper case) must be sent to the inserter, please note there is only a small amount of time while the bootloader will accept this command. If you wait too long the main inserter firmware will start with the words 'Starting Firmware' as below, and the process must be restarted by switching off the inserter and switching it on again.

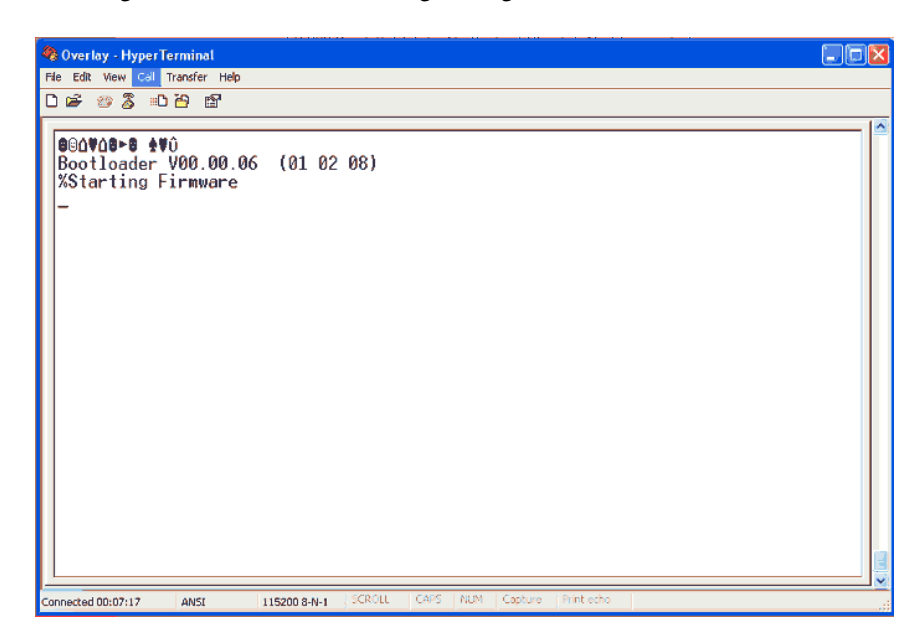

5) Assuming the BOOT Command is accepted by the bootloader then the inserter will respond with '>Boot:' and an X-Modem Server is started to upload the new firmware, the X-Modem server can be identified as running by the '>Boot:' and 'C' start characters sent at 1 second intervals.

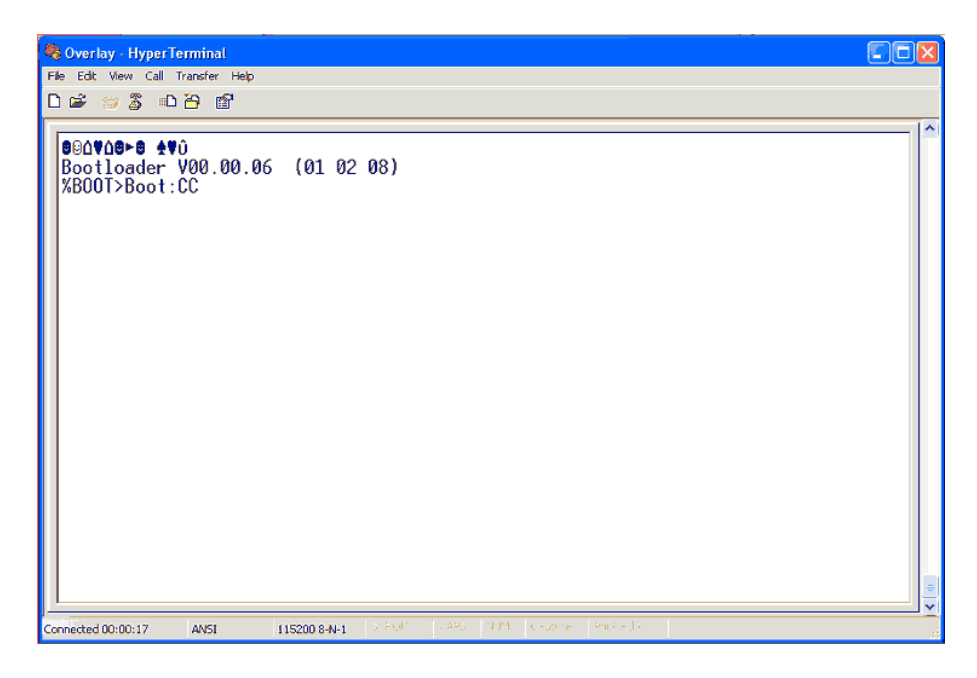

- 6) Once the X-Modem Server starts the firmware file can be uploaded using the send file option from Hyperterminal. i.e. 'transfer->send file' and selecting the firmware file Inserter\_X\_Y\_Z.bin , and X-Modem as the protocol.
- 7) Once the Transfer is complete the message 'CRC Updated' will appear to indicate a successful reflash of the inserter firmware and then the bootloader will again take over and start the main inserter firmware.

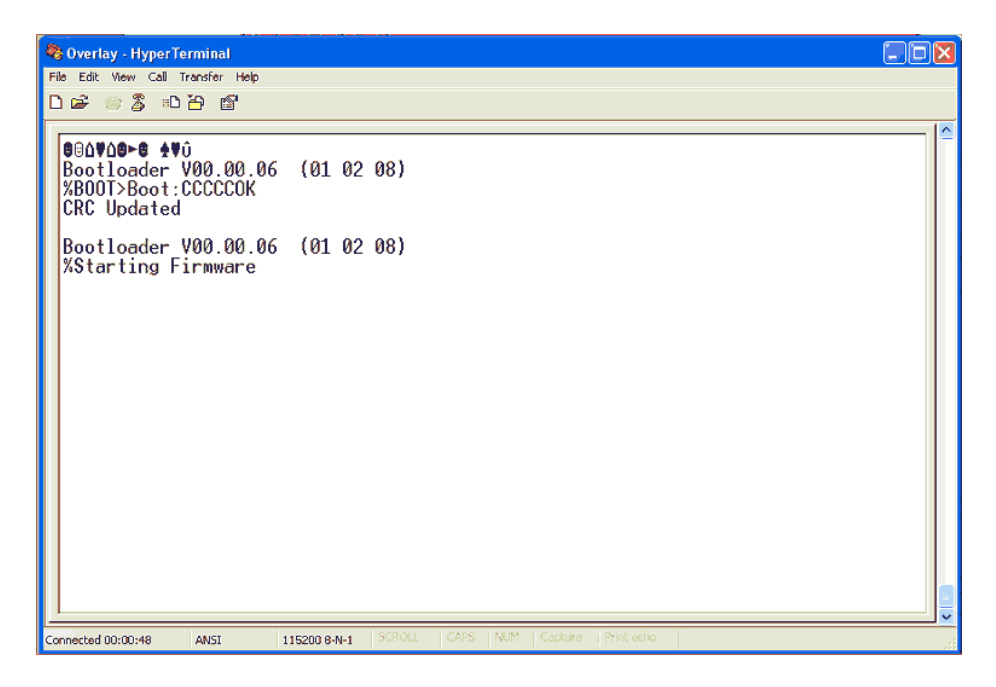